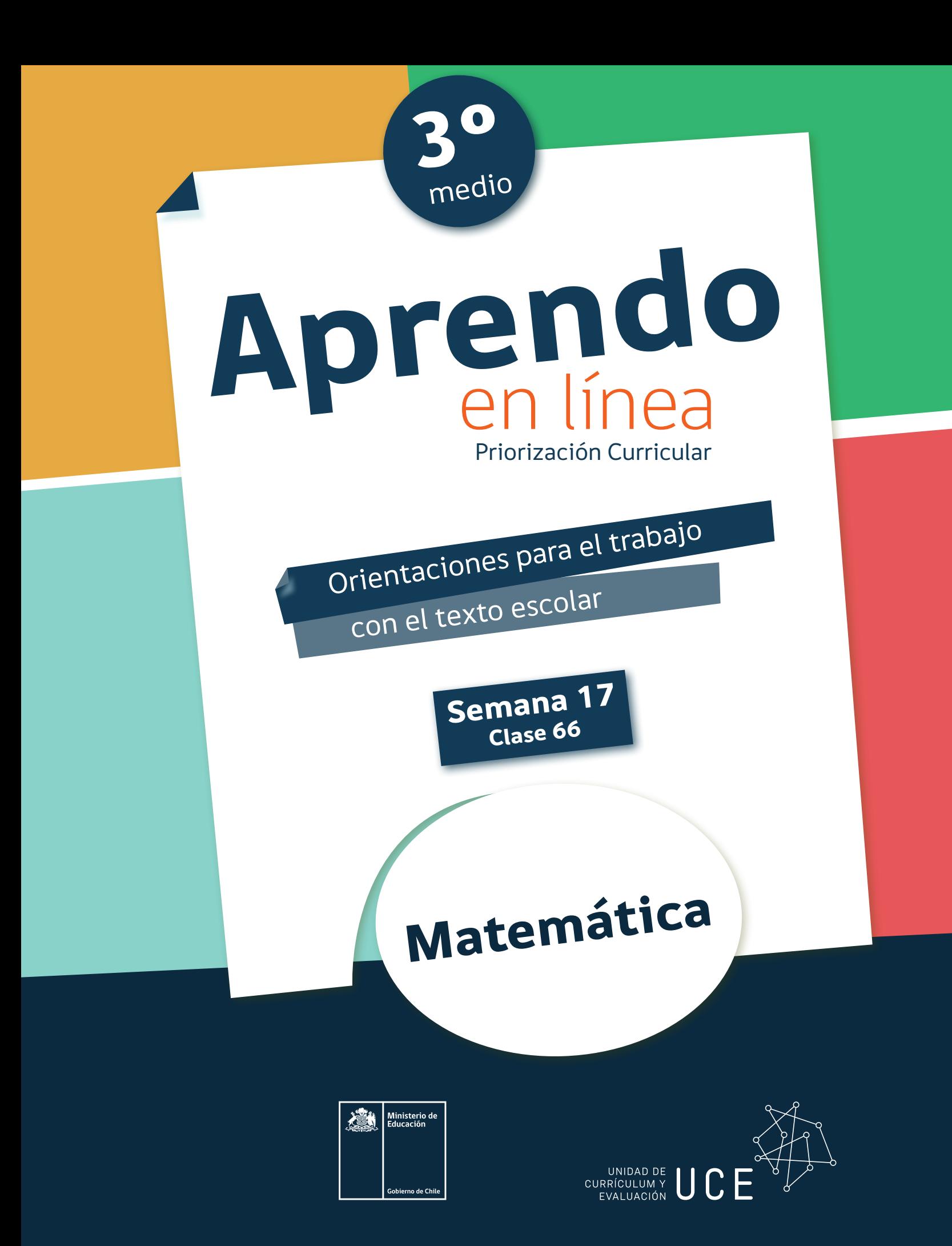

El objetivo de la clase es describir modelos y representar gráficamente<br>las funciones exponenciales.

**Para resolver esta guía necesitarás tu libro y tu cuaderno de matemática. Realiza todas**  las actividades que te proponemos en tu cuaderno, agregando como título el número **de la clase que estás desarrollando.**

## **Inicio**

Así como el resto de funciones es posible de graficar, la función exponencial también se Así como el resto de funciones es posible de graficar, la función exponencial también se puede y para dar facilitar esto es factible utilizar el software GeoGebra. Para ellos sigue los siguientes pasos:

**Paso 1:** Ingresa a GeoGebra online en su sitio oficial o descarga y utiliza desde un computador. Posiciona el plano cartesiano de tal forma de alcanzar a ver desde el –10 computador. Posiciona el plano cartesiano de tal forma de alcanzar a ver desde el −10 al al 10 en el eje x.centrando el origen en el espacio de gráfica, como:

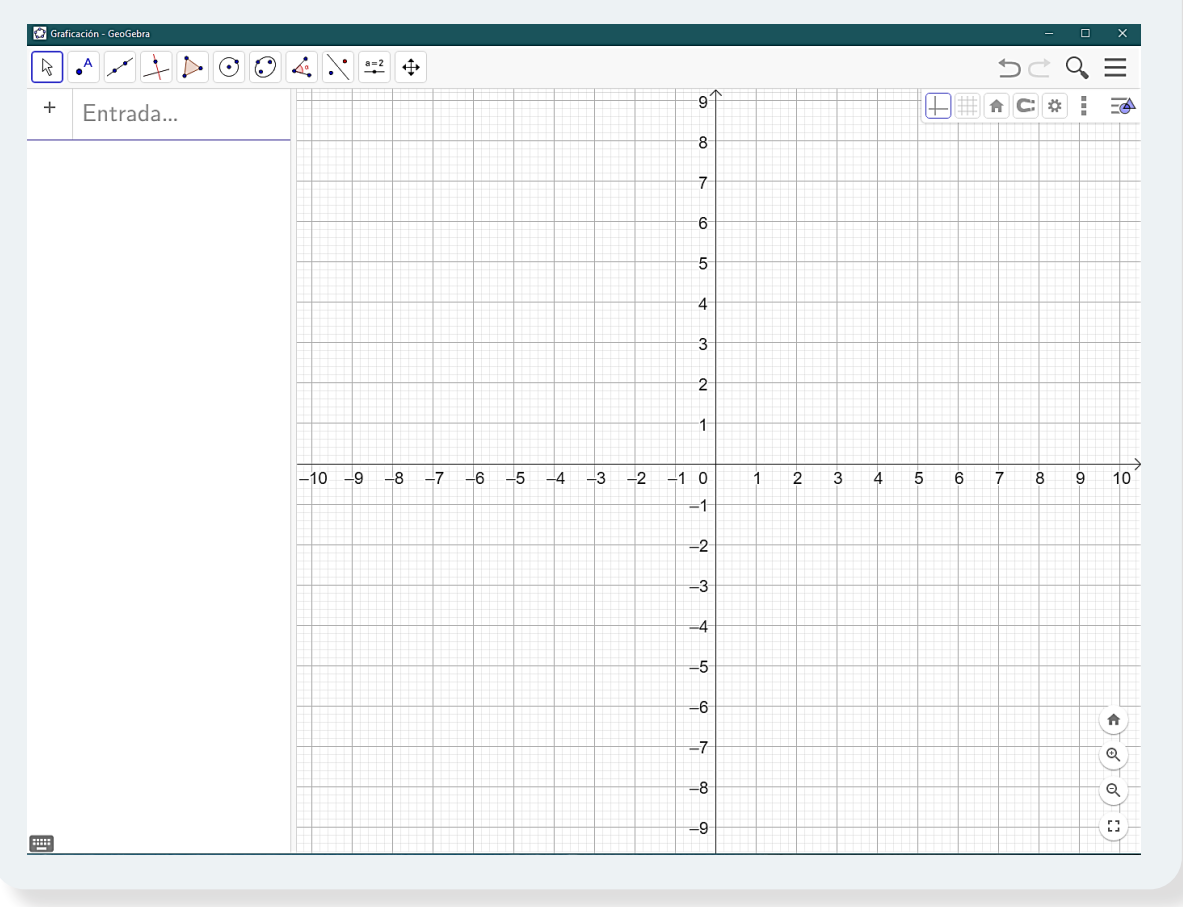

Luego de esto, selecciona el comando deslizador en el décimo ícono de la parte superior derecha.

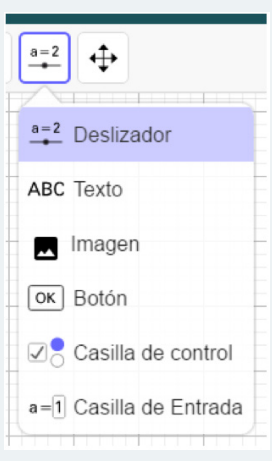

Utilizando este comando genera dos deslizadores, el primero a con valores entre –10 y 10 y el segundo b con valores entre 0 y 10.

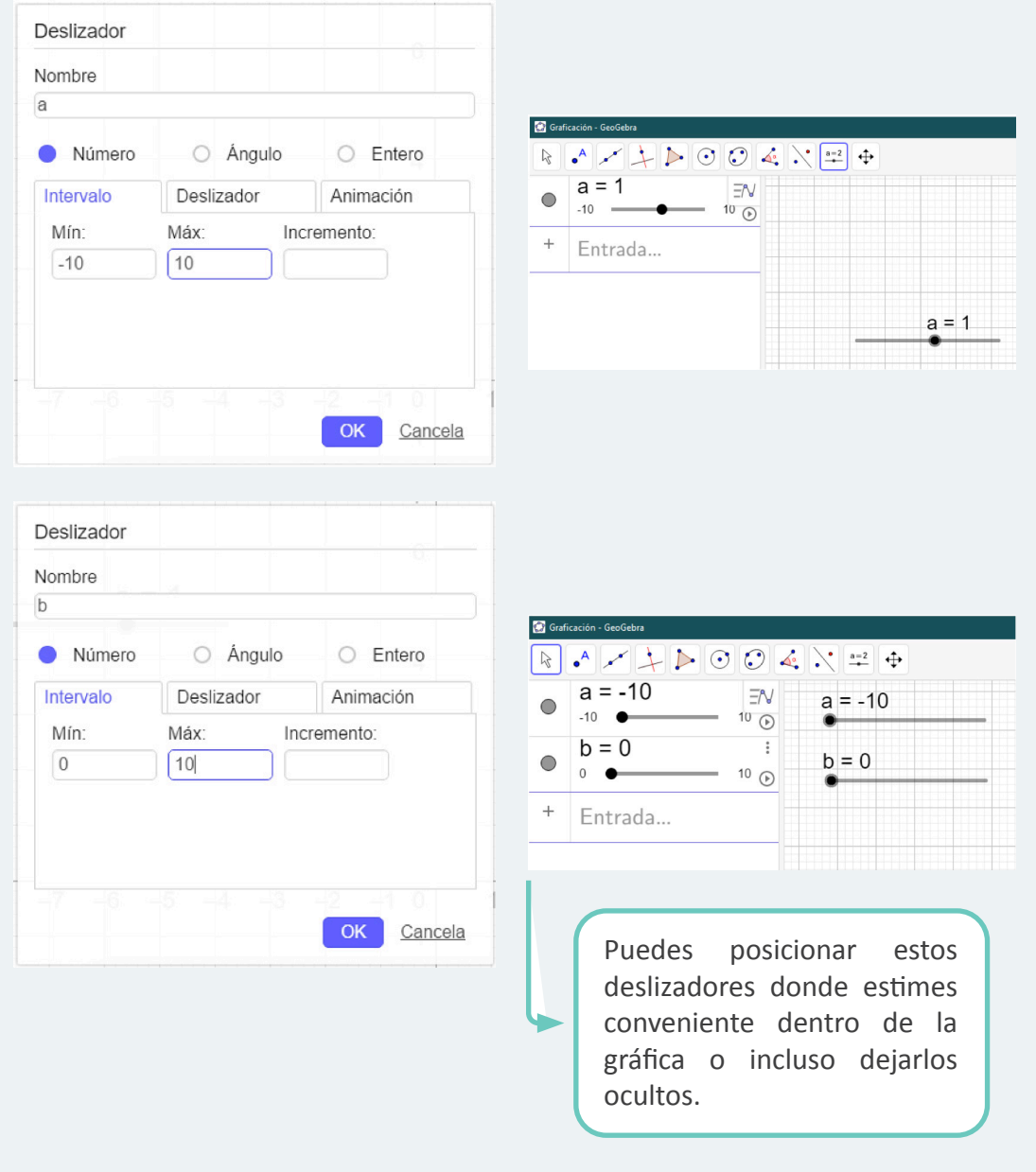

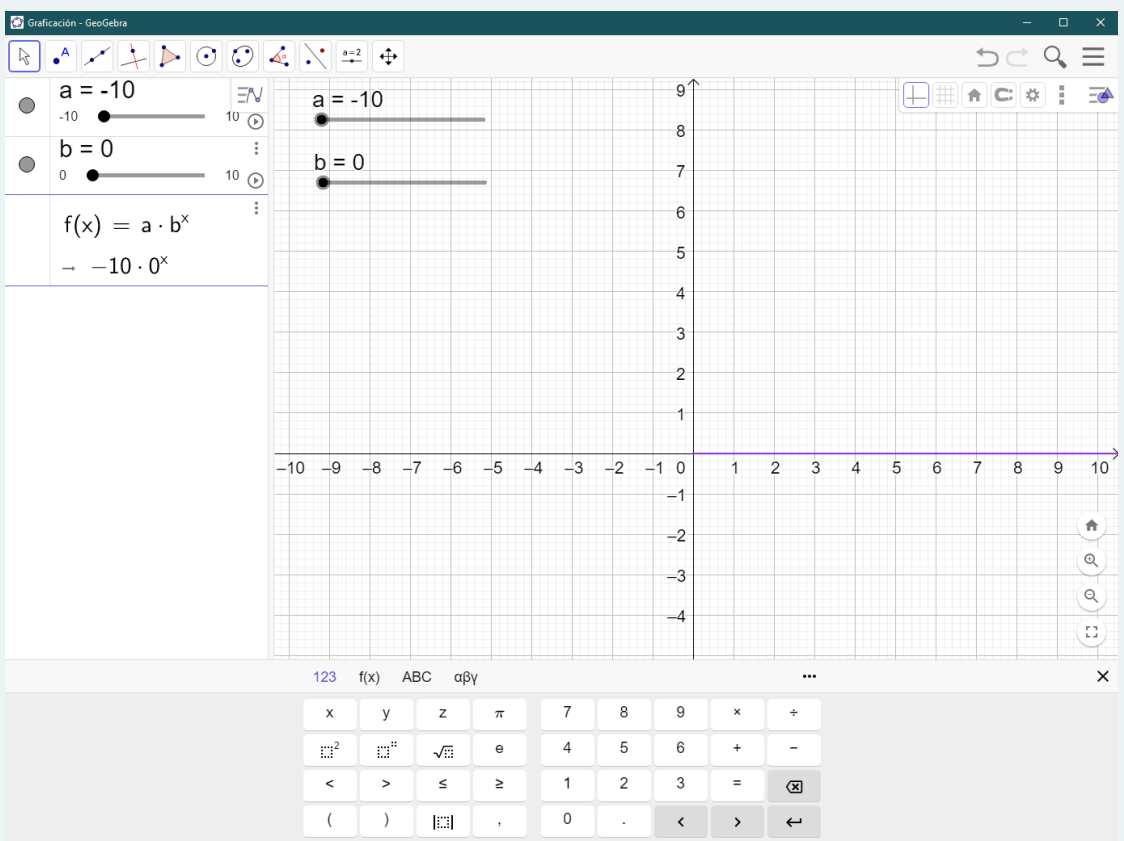

Paso 2: escribe con ayuda en la celda entrada con ayuda del teclado del software la función exponencial  $f(x) = ab^x$ , obteniendo:

deslizadores que hallas dejado marcados. Para analizar lo que ocurre con los demás valores selecciona en un deslizador el ícono reproducir O.Con ayuda de esto podrás ver en un deslizador el ícono reproducir . Con ayuda de esto podrás ver todas las gráficas de todas las gráficas de esta función con las variantes de los deslizadores. esta función con las variantes de los deslizadores. Algunas de estas podrán ser:<br>
———————————————————— Y como verás por defecto el software graficará la función exponencial con los

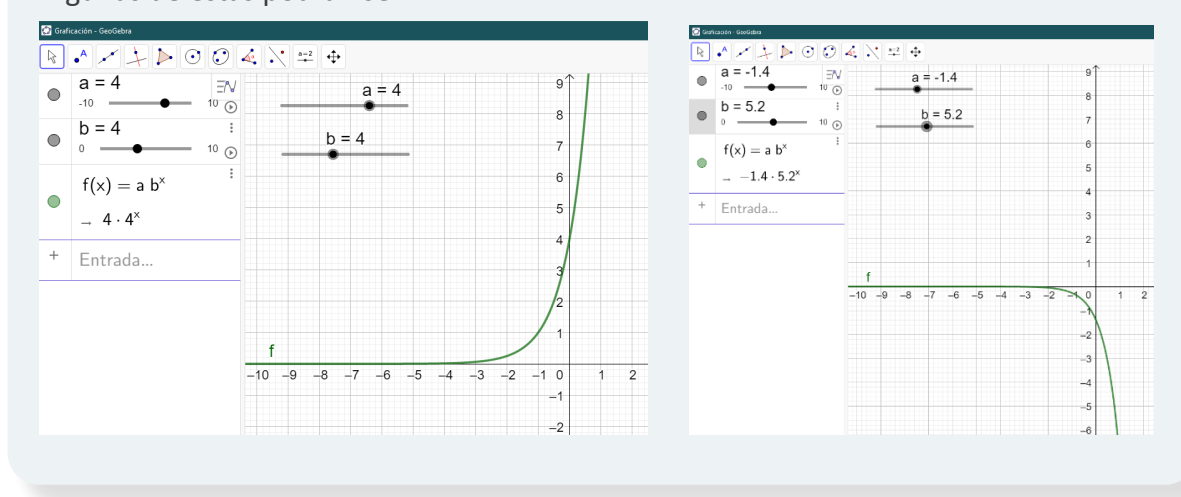

# Desarrollo

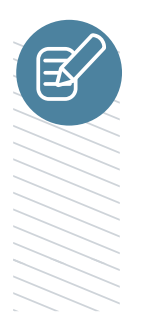

**Escribe y resuelve en tu cuaderno, cada una de las siguientes actividades.**

#### **Actividad 1:**

Guiándote por el ejemplo anterior, grafica utilizando GeoGebra, grafica la función del cultivo 1 de la situación problemática de la página 35 de tu **texto de estudio**, con los deslizadores que encuentres pertinentes de acuerdo al contexto del problema.

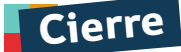

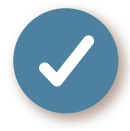

**1**

**2**

**3**

#### **Evaluación de la clase**

Responde las siguientes preguntas, encerrando en un círculo la letra de la alternativa correcta.

#### **Con la siguiente información responde las preguntas 1, 2 y 3.**

Se sabe que la concentración de anestesia en la sangre humana disminuye exponencialmente según la función  $f(x) = k \cdot 0.95^x$ , donde k es la cantidad inicial de anestesia en miligramos y x el tiempo en minutos desde su administración. Si se desea operar a una paciente por aproximadamente 5 horas, responde:

**¿Entre qué valores correspondería utilizar el deslizador de x si quisiéramos graficar la función exponencial con GeoGebra?**

- **a)** Entre 0 y 0,95
- **b)** Entre  $0 \vee 5$
- **c)** Entre –5 y 5
- **d)** Entre 0 y 300
- **e)** Entre –300 y 300

**¿Cuántos deslizadores se necesitan para graficar las distintas posibilidades de la función exponencial?**

- **a)** 0
- **b)** 1
- **c)** 2
- **d)** 3
- **e)** 5

**Si en GeoGebra se grafica con los deslizadores en k = 500 y x = 5, ¿qué significa esto en el contexto de la situación?**

- **a)** Al paciente le alcanzará por 5 minutos los 500 mg de anestesia.
- **b)** Se administran 5 mg de anestesia y se operan 500 minutos.
- **c)** Se administran por cada 5 minutos 500 mg de anestesia.
- **d)** Se operará por 5 minutos con 500 mg de anestesia.
- **e)** No se puede descifrar su significado.

Revisa tus respuestas en el solucionario y luego identifica tu nivel de aprendizaje, ubicando la cantidad de respuestas correctas, en la siguiente tabla:

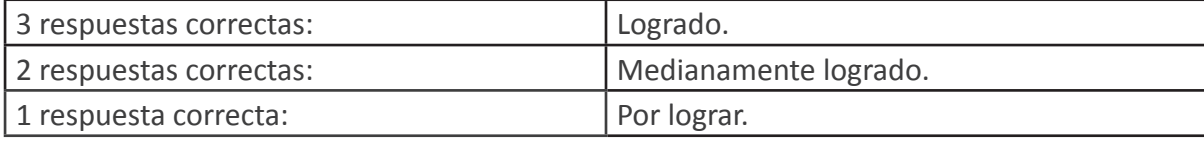

Completa el siguiente cuadro, en tu cuaderno:

Mi aprendizaje de la clase número \_\_\_\_\_\_ fue: \_\_\_\_\_\_\_\_\_\_\_\_\_\_\_\_\_\_\_\_\_\_\_\_\_\_\_\_\_\_\_\_\_\_

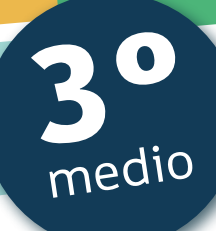

# Texto escolar

# *Matemática*

**A continuación, puedes utilizar las páginas del texto escolar correspondientes a la clase.**

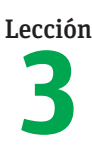

### Lección **Modelamiento de fenómenos con la función exponencial**

### Función exponencial

¿Qué funciones estudiaste en cursos anteriores? Descríbelas. ¿Qué estrategia utilizas para representar gráficamente una función?

1. Observa la siguiente situación. Luego, realiza lo pedido.

Francisca estudia el comportamiento de dos cultivos de bacterias, 1 y 2. Ambos comenzaron inicialmente con una cantidad de 1000 bacterias.

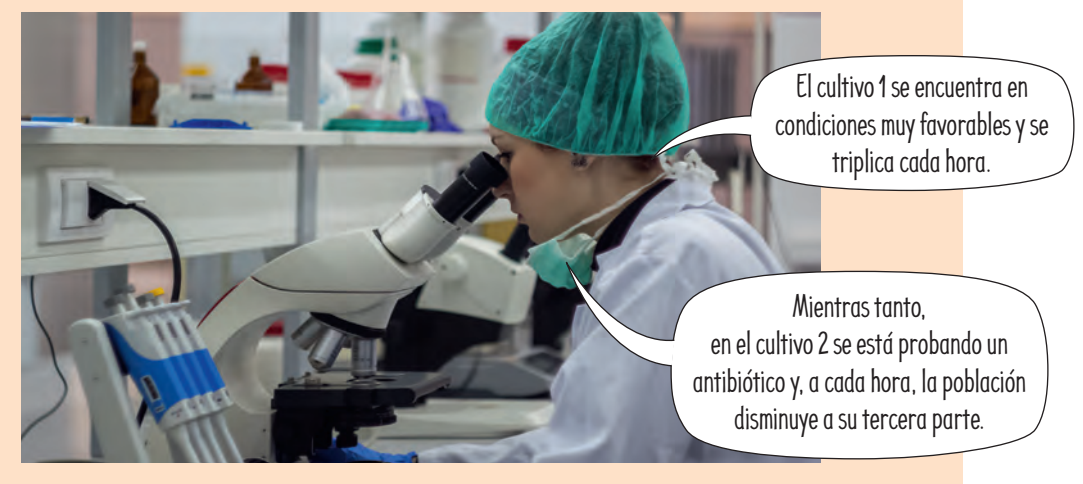

- a. ¿Qué función permite modelar la cantidad de bacterias en el cultivo 1? Analiza el procedimiento que usó Francisca.
	- Para hacer el estudio, construye una tabla de valores y escribe lo que se muestra a continuación.

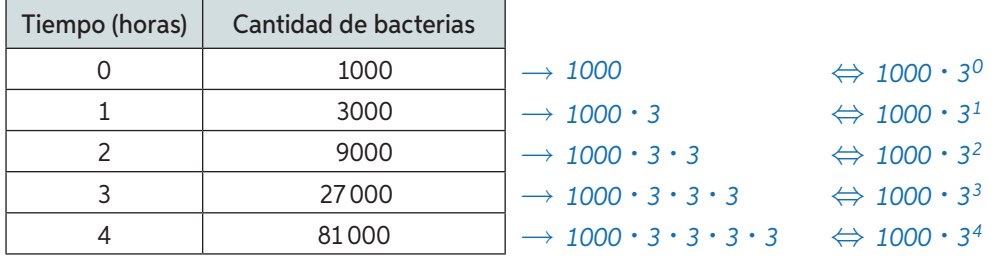

- En este caso, la función que permite modelar la situación está dada por *f(t)* = 1000 · 3*<sup>t</sup>* , con *t* ∈ ℕ ∪ {0}, donde *f(t)* es la cantidad de bacterias y *t* es el tiempo expresado en horas.
- b. ¿Por qué la relación *f(t)* = 1000 · 3*<sup>t</sup>* es función? Explica.
- c. Transcurrido un tiempo, ¿la cantidad de bacterias describe un modelo lineal? Argumenta tu respuesta.
- d. ¿Qué función modela la cantidad de bacterias en el cultivo *2*? Nómbrala como *g(t)*.
- e. ¿Cuántas bacterias habrá en cada cultivo al cabo de 8 horas? Usa una calculadora y aproxima a la décima el resultado.

*El tipo de función en que la variable independiente se encuentra en un exponente recibe el nombre de función exponencial.*

Objetivo: Describir modelos y representar gráficamente las funciones exponenciales.